## **Tips & Tricks im Umgang mit Auswertungen**

Bei dieser Abfrage hast du die Möglichkeit, weitere Suchkriterien auszuwählen. Benutze dazu

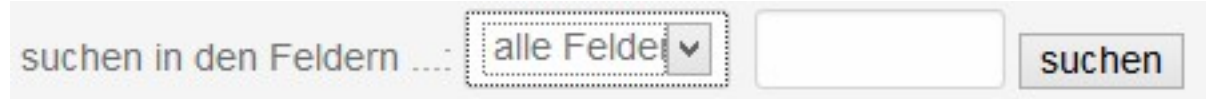

suchen in den Feldern: **Du kannst ein beliebiges Feld (Spaltenüberschriften) auswählen, innerhalb dessen nach dem von** Suchbegriff gesucht werden soll. Z.B.

Suchbegriff eingeben **Im Suchfeld kannst du einen beliebigen Suchbegriff** eigegeben, nach dem gesucht werden kann. G spielt dabei keine Rolle. Angezeigt werden alle Zeilen, bei denen der Suchbegriff enthalten ist. Z.B.

- Suchbegriff 'Müller': gefunden werden alle Müller / müller / ....müller / ....müller.... / müller....
- Suchbegriff 'V': gefunden werden alle Namen/Bezeichnungen, die ein 'V' oder ein 'v' enthalt
- Name (gesucht wird der Begriff "nur" in der Spalte Name.
- bei der voreingestellten Einstellung "alle Felder" wird über das gesamte Adressverzeichnis .... nach dem von dir gesuchten Begriff gesucht

In einer Spalte können aber nur Begriffe gefunden werden, die darin auch enthalten sind. So z.B. i Adressverzeichnis in der Spalte Familienhunde: FamH Di / FamH Sa / .... . Gibtst du "nur" den Suc ein, werden dir alle angezeigt.

Sortierung **Die Liste kann nach den Spalten-Überschriften sortiert (auf-/absteigend) werden. Du brauchst dabei** Spalten-Überschrift zu klicken.